## East SIG Report - October 2018

The October meeting opened with M.C. **Paul Woolard** welcoming members, followed by Q&A conducted by **George Skarbek**. As your scribe was unable to attend the start of this meeting no Q&A is available this month.

Following Q&A **George Skarbek** gave a presentation on "Useful DOS Commands". Most of these commands are available in all versions of Windows and some in MS-DOS. To run the command open a DOS box by typing cmd into the search box, press Enter and use the switch /? after the command to determine its correct syntax.

- **Cipher** The Cipher command shows or changes the encryption status of files and folders on NTFS partitions. It can be used to wipe deleted files from a drive.
- Fc The fc command is used to compare two individual or sets of files and then show the differences between them.
- **Icacls** The icacls command is used to display or change access control lists of files. The icacls command is an updated version of the cacls command.
- **Ipconfig** The ipconfig command is used to display detailed IP information for each network adapter utilizing TCP/IP. The ipconfig command can also be used to release and renew IP addresses on systems configured to receive them via a DHCPserver. The ipconfig command is available in all versions of Windows.
- Mklink The mklink command is used to create a symbolic link.
  - Eg cd "C:\Users\George\AppData\Local\Google\Chrome\User Data\Default\Cache" del \*.\*
     cd..

cu..

rd cache

mklink /d "C:\Users\George\AppData\Local\Google\Chrome\User Data\Default\Cache" z:\Temp

- **Netsh** The netsh command is used to start Network Shell, a command-line utility used to manage the network configuration of the local, or a remote, computer.
  - o Eg netsh wlan show profile name=labnol key=clear
- **Ping** The ping command sends an Internet Control Message Protocol (ICMP) Echo Request message to a specified remote computer to verify IP-level connectivity. The ping command is available in all versions of Windows.
- Robocopy The robocopy command is used to copy files and directories from one location to another. This command is also called Robust File Copy. The robocopy command is available in Windows 8, Windows 7, and Windows Vista. The robocopy command is superior to the both the copy command and the xcopy command because robocopy supports many more options.
  - Eg Robocopy C:\Users\George\Documents B:\Documents /xf \*.PST /S /XO. This is a
    very useful command with the switches set here to exclude \*.pst files, include
    subfolders and only backup new or changed files.
- **Sfc** The sfc command is used to verify and replace important Windows system files. The sfc command is also referred to as System File Checker or Windows Resource Checker, depending on the operating system.
- **Shutdown** The shutdown command can be used to shut down, restart, or log off the current system or a remote computer.
- **Subst** The subst command is used to associate a local path with a drive letter. The subst command is a lot like the net use command except a local path is used instead of a shared network path.

- **Takeown** The takeown command is used to regain access to a file that an administrator was denied access to when reassigning ownership of the file.
- **Xcopy** The xcopy command can copy one or more files or directory trees from one location to another. The xcopy command is generally considered a more "powerful" version of the copy command though the robocopy command trumps even xcopy.

After the coffee break **Dave Botherway** demonstrated features in the latest Windows 10 update Version 1809. Dave also explained the cause and why MicroSoft had to quickly withdraw the update when some users lost data after updating.

The presentation commenced with Dave explained the naming conventions now used when referring to Windows, such as Windows Generations, Editions, Versions and Builds. These terms have largely come into use with the advent of Windows 10.

Windows Generations refers to Windows 1 (1983), 2, 3, 3.1, 95, 98, 98SE, ME, XP, Vista, Windows 7, 8, 8.1 and 10. Windows 10 Editions are Home, Pro, Enterprise and Education.

MicroSoft has indicated that Windows 10 will be the last generation of Windows. As a result MicroSoft uses versions to identify what era Windows 10 is from. MicroSoft releases "feature updates" on a roughly 6 monthly roster with "quality" updates released monthly on what has become known as "patch Tuesday". Patch Tuesday occurs on the second, and sometimes fourth, Tuesday of each month in America. In Australia these updates appear a day later on the second Wednesday of each month.

## Windows 10 versions are:

- July 2015 (Version 1507, initial release of Windows 10),
- Version 1511 (November Feature update),
- Version 1607 (Anniversary Feature Update),
- Version 1703 (Creators Feature Update),
- Version 1709 (Fall Creators Feature Update)
- Version 1803 (Spring Feature Update)
- Version 1809 (October Feature Update).

To determine which version of Windows 10 you're using, type *winver* into the search box and press Enter. See graphic.

The Build number shown after the version number in the graphic is normally of more relevance to Windows Insider Users. However when problems appeared with the latest V1809 update and was subsequently withdrawn from circulation by MicroSoft, the build number becomes more important. When V1809 is reissued, the version number will be the same but the new update will have a new build number.

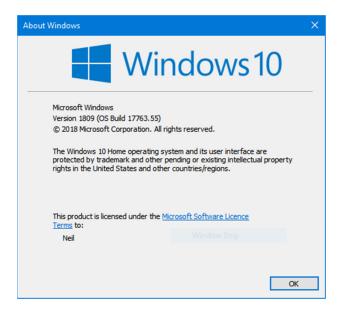

Some of the major new features in the V1809 update are:

**Searching** from the Start menu is more integrated now and includes recent documents, tasks and search results from the internet. The results pane is wider making it easier to read and find information. When searching for a program the web results will show a download button from the program's home page.

The Integrated **Your Phone** app allows Android users to link their phone to their PC to view and send text messages and to see recent photos from your computer. SMS's can be typed on your PCs keyboard with your phone still in your pocket.

The **Clipboard history** allows you to save multiple items to the clipboard to use later. To access the Clipboard history press the Windows Key + V, select the item to paste and press Enter.

**Dark mode** applies to default Windows apps such as Windows Explorer and is intended to draw attention to the text which is white on a black background.

A new screenshot tool called **Snip & Sketch** allows you to take a screenshot and immediately edit, annotate and share the screenshot all within the same interface. In time Snip & Sketch will replace the old Snipping Tool.

New features **Auto Clean-up Storage** & **Default Save Locations** have been the cause of documents being deleted on 0.01% of computers running the V1809 update and is the reason MicroSoft withdrew the V1809 update. MicroSoft quickly provided recovery details to effected users and has now fixed the cause of the problem. A new V1809 update will be released within days and will have an updated Build number. Dave explained the cause of the document deletion resulted when users changed the default save location and data that remained in the old default location was deleted by the Auto Cleanup Storage feature.

Users who have lost data should immediately run a recovery tool such as **Recuva** to retrieve data before it is written over and lost. **George Skarbek** recommends running Disk Defrag on mechanical drives every 6 months to keep files contiguous. In the event of data loss contiguous files are easier to recover than when parts of the file are scattered over the entire hard drive.